# **Методические рекомендации по организации и выполнению внеаудиторной самостоятельной работы обучающихся по учебному предмету Информатика по специальности 35.01.11 Мастер с/х производства**

Автор: преподаватель ГБПОУ «Образовательный центр с.Камышла» Вакказова Р.Р.

> C=RU, *О* тібПОУ "" Образовательный центр с.Камышла""", CN=Хисматов Мидехат Мисбахович, E=kamspo@mail.ru

#### Пояснительная записка

Внеаудиторная самостоятельная работа студентов - планируемая учебная, учебноисследовательская, научно-исследовательская работа студентов, выполняемая во внеаудиторное время по заданию и при методическом руководстве и консультативной помощи преподавателя, но без его непосредственного участия.

В нормативных документах определены цели самостоятельной внеаудиторной работы студентов:

- закрепление, углубление, расширение и систематизация знаний, полученных во время аудиторных занятий, самостоятельное овладение новым учебным материалом;
- формирование общетрудовых и общепрофессиональных умений;
- формирование умений и навыков самостоятельного умственного труда;
- развитие самостоятельности мышления;
- формирование убежденности, волевых черт характера, способности к самоорганизации.

Содержание внеаудиторной самостоятельной работы определяется следующими её видами:

для овладения знаниями: чтение текста (учебника, первоисточника, дополнительной литературы); написание конспекта; работа со словарями, справочниками и энциклопедия-МИ;

для закрепления и систематизации знаний: работа с конспектом лекции; работа над учебным материалом (учебника, первоисточника, дополнительной литературы); составление тематических тестов; создание глоссария;

для формирования умений: составление и решение задач; создание проекта.

В качестве форм и методов контроля внеаудиторной самостоятельной работы студентов могут быть использованы фронтальные опросы на семинарских и практических занятиях, коллоквиумы, зачеты, тестирование, самоотчеты, контрольные работы, защита творческих работ и др.

#### Критерии оценки результатов внеаудиторной

Критериями оценки результатов внеаудиторной самостоятельной работы студента ЯВЛЯЮТСЯ:

- уровень освоения учебного материала,
- умение использовать теоретические знания при выполнении практических задач,
- полнота общеучебных представлений, знаний и умений по изучаемой теме, к которой относится данная самостоятельная работа,
- обоснованность и четкость изложения ответа на поставленный по внеаудиторной самостоятельной работе вопрос,
- оформление отчетного материала в соответствии с известными или заданными преподавателем требованиями, предъявляемыми к подобного рода материалам.

Контроль выполненной самостоятельной работы осуществляется индивидуально, на уроке, при тестировании, при защите проектов:

- контроль сообщений осуществляется на уроках,

- *контроль выполнения проектов и презентаций* осуществляется индивидуальной беседой по ключевым моментам работы, с последующей защитой работы,
- *контроль выполнения других видов работы* осуществляется индивидуальной проверкой работ.

# **Задания для внеаудиторной самостоятельной работы обучающихся**

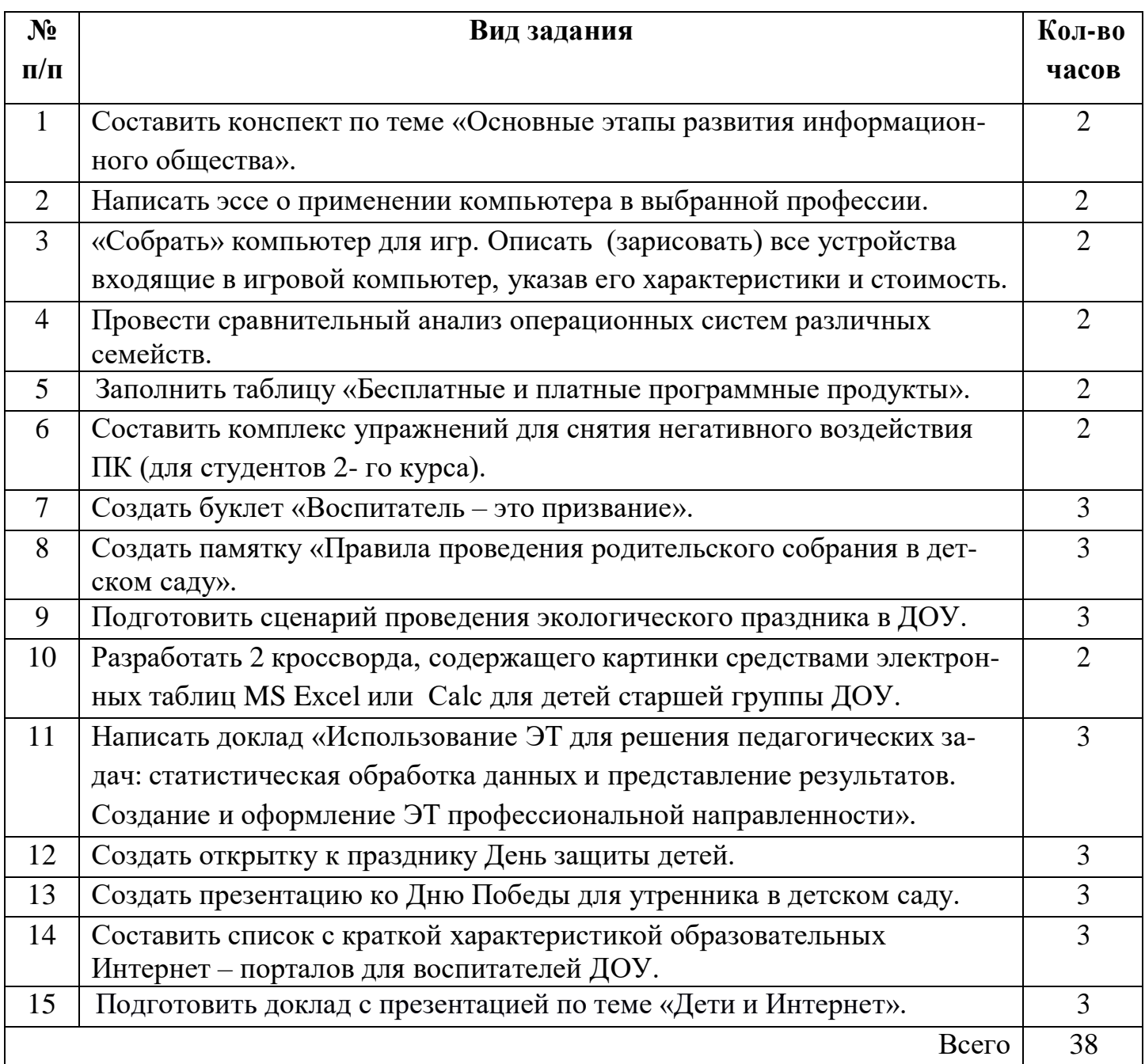

#### Тема 1.2. Информационные процессы.

Задание: составить конспект по теме «Основные этапы развития информационного общества».

#### Форма выполнения задания: конспект.

#### Методические указания.

1. Методические рекомендации по написанию конспекта.

Конспект - это краткое последовательное изложение содержания статьи, книги, лекции. Его основу составляют план тезисы, выписки, цитаты. Конспект, в отличие от тезисов воспроизводят не только мысли оригинала, но и связь между ними. В конспекте отражается не только то, о чем говорится в работе, но и что утверждается, и как доказывается.

Типы конспектов:

- 1) Плановый.
- 2) Текстуальный.
- 3) Своболный.
- 4) Тематический.

#### Краткая характеристика типов конспектов.

1. Плановый конспект: являясь сжатым, в форме плана, пересказом прочитанного, этот конспект - один из наиболее ценных, помогает лучше усвоить материал еще в процессе его изучения. Он учит последовательно и четко излагать свои мысли, работать над книгой, обобщая содержание ее в формулировках плана. Такой конспект краток, прост и ясен по своей форме. Это делает его незаменимым пособием при быстрой подготовке доклада, выступления. Недостаток: по прошествии времени с момента написания трудно восстановить в памяти содержание источника.

2. Текстуальный конспект- это конспект, созданный в основном из отрывков подлинника - цитат. Это прекрасный источник дословных высказываний автора и приводимых им фактов. Текстуальный конспект используется длительное время. Недостаток: не активизирует резко внимание и память.

3. Свободный конспект представляет собой сочетание выписок, цитат, иногда тезисов, часть его текста может быть снабжена планом. Это наиболее полноценный вид конспекта.

4. Тематический конспект дает более или менее исчерпывающий ответ на поставленный вопрос темы. Составление тематического конспекта учит работать над темой, всесторонне обдумывая ее, анализируя различные точки зрения на один и тот же вопрос. Таким образом, этот конспект облегчает работу над темой при условии использования нескольких источников.

5. Конспект-схема. Удобно пользоваться схематичной записью прочитанного. Составление конспектов-схем служит не только для запоминания материала. Такая работа становится средством развития способности выделять самое главное, существенное в учебном материале, классифицировать информацию. Наиболее распространенными являются схемы типа "генеалогическое дерево" и "паучок". В схеме "генеалогическое дерево" выделяют основные составляющие более сложного понятия, ключевые слова и т. п. и располагаются в последовательности "сверху - вниз" - от общего понятия к его частным составляющим.В схеме "паучок" записывается название темы или вопроса и заключается в овал, который составляет "тело паучка". Затем нужно продумать, какие из входящих в тему понятий являются основными и записать их в схеме так, что они образуют "ножки паука". Для того чтобы усилить его устойчивость, нужно присоединить к каждой "ножке" ключевые слова или фразы, которые служат опорой для памяти. Схемы могут быть простыми, в которых записываются самые основные понятия без объяснений. Такая схема используется, если материал не вызывает затруднений при воспроизведении. Действия при составлении конспекта - схемы могут быть такими:

Алгоритм составления конспекта.

- Определите цель составления конспекта.
- Читая изучаемый материал, подразделяйте его на основные смысловые части, выделяйте главные мысли, выводы.
- Если составляется план-конспект, сформулируйте его пункты и определите, что именно следует включить в план-конспект для раскрытия каждого из них.
- Наиболее сушественные положения изучаемого материала (тезисы) последовательно и кратко излагайте своими словами или приводите в виде цитат.
- В конспект включаются не только основные положения, но и обосновывающие их выводы, конкретные факты и примеры (без подробного описания).
- Составляя конспект, можно отдельные слова и целые предложения писать сокращенно, выписывать только ключевые слова, вместо цитирования делать лишь ссылки на страницы конспектируемой работы, применять условные обозначения.
- Чтобы форма конспекта как можно более наглялно отражала его содержание, располагайте абзацы "ступеньками" подобно пунктам и подпунктам плана, применяйте разнообразные способы подчеркивания, используйте карандаши и ручки разного цвета.
- Собственные комментарии, вопросы, раздумья располагайте на полях.

2. Ознакомьтесь с материалом по данной теме, используя информационные ресурсы сети Интернет  $H - P$ ):

- Этапы развития информационного общества. Best-Exam.ru [Электронный ресурс]. -URL: https://best-exam.ru/osnovnie etapi info obshestva/
- Основные этапы развития информационного общества [Электронный ресурс]. URL: http://infofiz.ru/index.php/mirtehn/infstud/1kurs/479-lk1
- Этапы развития информационного общества. Best-Exam.ru [Электронный ресурс]. -URL:https://znanio.ru/media/lektsiya-po-distsipline-informatika-na-temu-etapy-razyitiyainformatsionnogo-obschestva-etapy-razvitiya-tehnicheskih-sredstv-informatsionnyeresursy-obschestva-2499248
- 3. Составьте план конспекта.
- 4. Законспектируйте тему по составленному плану.

### Внеаудиторная самостоятельная работа №1

#### Тема 1.2. Информационные процессы.

Задание: написать эссе о применении компьютера в выбранной профессии.

Форма выполнения залания: эссе.

#### Методические указания.

1. Краткий теоретический материал.

Эссе — это литературный жанр прозаического сочинения небольшого объема и свободной композиции. Выражает индивидуальные впечатления и соображения автора по конкретному поводу и не претендует на исчерпывающую трактовку темы.

Эссе — это также художественно-публицистический жанр, который находит широкое применение в современном мире, печати и литературе. Вместо фактов на передний план выходит оригинальность мышления автора. Теперь не нужно бегать по интернету в поисках темы и информационного повода. Здесь повод тоже присутствует. Но это скорее просто мысль, какая-то тема, за которую вы ухватились и решили порассуждать.

Тут вы показываете свой интеллект и эмоции. Это вариант показать свой слог, потому как вы не ограничены конкретным стилем. Можно использовать любые выражения и

все краски языка. Тут нет никаких рамок! Это прекрасная форма чтобы показать свой интеллект и начитанность.

Структура и план эссе

- 1) Вступление.
- 2) Основные причины.
- 3) Дополнительные причины.
- 4) Развязка.
- 5) Заключение.

В первой части (введении) достаточно обозначить то, как собираетесь решать проблему. Особо тут не расписывайте! Размер вступления должен быть небольшим. Просто опишите в общих чертах решение проблемы. Или же можно сразу задать вопрос читателю, а уже в других частях его раскрывать. Еще лучше будет, если в начало эссе вы заложите интригу. Это очень хорошо подогреет интерес к материалу. Особенно это полезно для каких-то специфических и сложных тем.

В частях 2 и 3 вы должны продемонстрировать, что разбираетесь в теме. Тут нужно показать, что все сбалансировано. К примеру, во второй части будут причины, поддерживающие то, что в четвертой части. Это будет «За». А в третьей части будут причины против того, что в четвертой части. Но это лишь условное деление. Во второй части у вас могут быть самые сильные причины «за» и «против». А в третьей части какие-то дополнительные причины.

Главный способ написать хороший материал — это писать по плану. Но он не должен быть слишком подробным.

Развязка — это то, что вы утверждаете и очень четко заявляете. Это должно быть что-то из второй или третьей части. Добавляете какую-то информацию от себя лично. Она важна именно для вашего эссе и утверждения. Поэтому четвертый пункт — это развязка. Как правило, это будет самая объемная часть всего материала. В ней вы снова перечисляете факты, поддерживаемые цитатами. Понятно, логично и по порядку только то, что имеет отношение к вопросу.

Пункт 5, как и 1 должен быть небольшими. Он логически выводится из четвертого пункта. Это вывод из всего сказанного ранее.

2. Найдите и кратко законспектируйте информацию о своей профессии: общая характеристика профессии, качества воспитателя, требования к воспитателю и т.п.

3. Составьте план и напишите эссе о применение компьютера в выбранной профессии.

- 4. Рекомендуемые Интернет ресурсы  $(M P)$ :
	- Воспитатель детского сада. Наука. Club [Электронный ресурс]. URL:https://nauka.club/karera/vospitatel-detskogo-sada.html
	- Воспитатель: описание профессии, требования и обязанности [Электронный ресурс]. –URL: https://vplate.ru/vospitatel/obyazannosti/
	- Педагог дошкольного образования [Электронный ресурс]. –URL: https://edunews.ru/professii/obzor/pedagogical/vospitatel-detskogo-sada.html

### **Внеаудиторная самостоятельная работа № 3**

### **Тема 2.1. Аппаратное обеспечение компьютера.**

**Задание:** «собрать» компьютер для игр. Описать (зарисовать) все устройства входящие в игровой компьютер, указав его характеристики и стоимость.

## **Форма выполнения задания:** мини – проект.

### **Методические указания**.

1. Ознакомьтесь с презентацией «Учебное пособие по сборке компьютера».

2. «Соберите» компьютер для игр. Комплектующие для вашего компьютера должны иметь параметры, необходимые для работы и компьютерных игр, быть от известных мировых производителей и стоить недорого. Чем мощнее «собранный» вами компьютер и чем дешевле он обойдётся вам, тем лучше! Придумайте компьютеру имя!

3. Продумайте конфигурацию вашего компьютера.

4. Начните «сборку» компьютера, используя ресурсы сети Интернет. По ходу сборки не забывайте заполнять таблицу «Характеристики устройств компьютера». В таблице дан пример её заполнения.

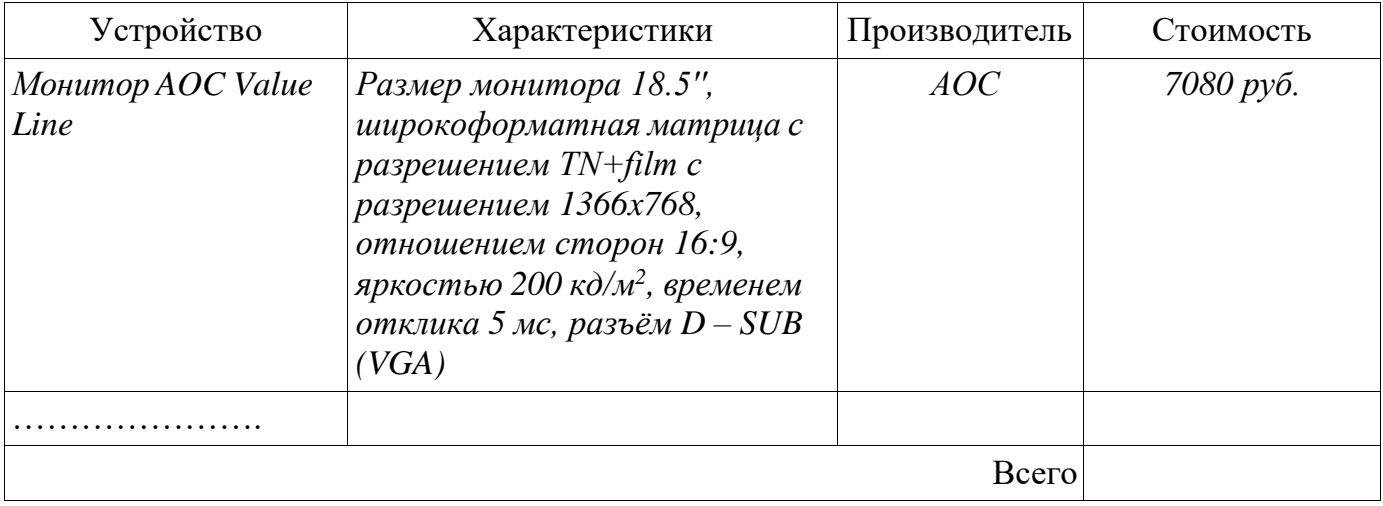

### Внеаудиторная самостоятельная работа № 4

### Тема 2.2. Программное обеспечение компьютера.

Задание: провести сравнительный анализ операционных систем различных семейств.

### Методические указания.

1. Повторите конспект темы «Программное обеспечение ПК. ОС, их назначение, принцип работы, возможности».

2. Выберите из предложенного списка 2 операционные системы (ОС):

- $-$  Windows 10
- $-$  Ubuntu
- Linux Mint
- OpenSuse
- Fedora
- $-$  Solaris
- $-$  Free BSD
- Chrome OS
- $-$  Cent OS
- $-$  POCA
- Elementary OS

3. Проведите сравнительный анализ выбранных ОС, заполнив таблицу:

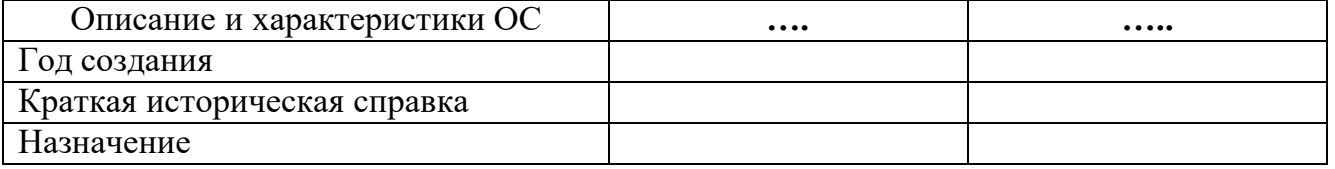

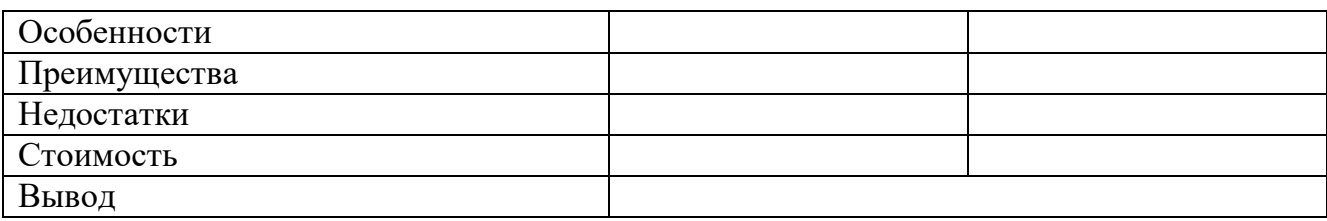

#### **Тема 2.2. Программное обеспечение компьютера.**

**Задание:** заполнить таблицу «Бесплатные и платные программные продукты».

#### **Методические указания**.

1. Повторите конспект темы «Программное обеспечение ПК. ОС, их назначение, принцип работы, возможности».

2. Заполнить таблицу, используя ИР сети Интернет.

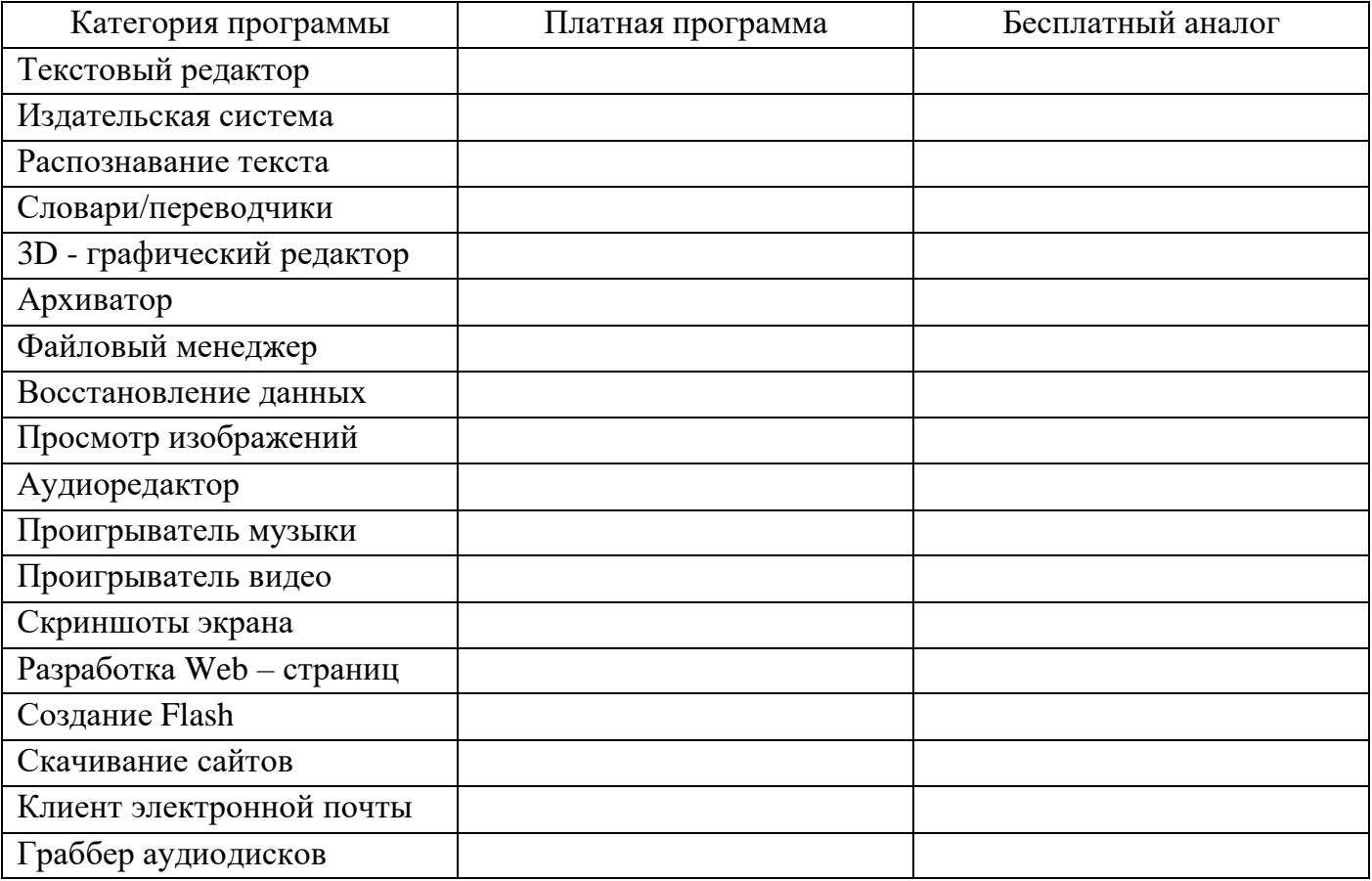

#### **Внеаудиторная самостоятельная работа № 6**

## **Тема 2.3. Правила ТБ и гигиенические требования при использовании средств ИКТ в образовательном процессе.**

**Задание:** составить комплекс упражнений для снятия негативного воздействия ПК (для студентов 2- го курса).

#### **Методические указания**.

1. Повторите конспект темы «Правила техники безопасности. Требования СанПиН при работе с компьютером».

2. Ознакомьтесь с документом СанПиН 2.2.2/2.4.1340-03 «Гигиенические требования к персональным электронно-вычислительным машинам и организации работы». - URL: http://docs.cntd.ru/document/901865498

3. Ознакомьтесь с разделом 9 «Общие требования к организации рабочих мест пользователей ПЭВМ» и кратко законспектируйте раздел 11 «Требования к организации и оборудованию рабочих мест с ПЭВМ для обучающихся в общеобразовательных учреждениях и учреждениях начального и высшего профессионального образования», настоящего закона. 4. Составьте комплекс упражнений для снятия негативного воздействия ПК (для студентов 2- го курса).

### Внеаудиторная самостоятельная работа № 7

## Тема 3.1. Технология обработки текстовой информации.

Задание: создать буклет «Воспитатель - это призвание».

### Форма выполнения задания: буклет.

### Методические указания.

1. Повторите конспект урока «Текстовые процессоры (редакторы) и их использование в  $HT\mathcal{D}$ .

2. Рекомендации по созданию буклета.

Буклет - это лист бумаги, распределённый на колонки и сложенный по контурам для комфортного чтения информации. Как правило, на них располагается реклама.

Создание буклета в MS Word.

- Запустите программу, затем выберите пункт меню «Разметка страницы». В нём нажмите «Ориентация» и выберите альбомную ориентацию.
- В этой же вкладке найдите меню «Настраиваемые поля». Откройте его и заполните четыре поля по 1 см, а затем подтвердите действие, нажав «Ок». После этого перейдите к пункту «Колонки» и выберете вариант с названием «Три». Это позволит вводить текст в нужной части будущего буклета.
- Теперь нужно создать документ, используя созданный шаблон. Откройте меню «Файл» и выберите «Создать». В открывшемся окне нажмите строку «На моём компьютере». Появится рубрика «Шаблоны», найдите в ней «Публикации» и выберите шаблон «Брошюра», затем нажмите «Ок».
- Всё, теперь можно заполнять брошюру своими материалами.
- 3. Подберите в Интернете материал о профессии воспитателя и картинки для буклета.
- 4. Создайте и распечатайте буклет «Воспитатель это призвание».
- 5. Рекомендуемые Интернет ресурсы  $(M P)$ :
	- Воспитатель детского сада. Наука. Club [Электронный ресурс]. -URL:https://nauka.club/karera/vospitatel-detskogo-sada.html
	- Воспитатель: описание профессии, требования и обязанности [Электронный реcypc]. -URL: https://vplate.ru/vospitatel/obyazannosti/
	- Педагог дошкольного образования [Электронный ресурс]. -URL: https://edunews.ru/professii/obzor/pedagogical/vospitatel-detskogo-sada.html
	- Воспитатель это призвание. Маат. ги [Электронный ресурс]. -URL:https://www.maam.ru/detskijsad/vospitatel-yeto-ne-profesija-yeto-prizvanie.html

## **Тема 3.1. Технология обработки текстовой информации.**

**Задание:** создать памятку «Правила проведения родительского собрания в детском саду». **Форма выполнения задания:** памятка.

#### **Методические указания**.

1. Повторите конспект урока «Текстовые процессоры (редакторы) и их использование в ИТ».

2. Ознакомьтесь с рекомендациями по проведению родительского собрания в ДОУ:

- Рекомендации по проведению родительского собрания в ДОУ [Электронный ресурс]. –URL:https://ped-kopilka.ru/vospitateljam/metodicheskie-rekomendaci/roditelskoesobranie-v-detskom-sadu/rekomendaci-po-provedeniyu-roditelskogo-sobranija-v-detskomsadu.html
- Работа с родителями. Мультиурок [Электронный ресурс]. URL:https://multiurok.ru/blog/rabota-s-roditieliami-pamiatka-dlia-vospitatielia-siekrietyuspieshnogho-proviedieniia-roditiel-skogho-sobraniia.html
- Секреты успешного проведения родительского собрания [Электронный ресурс]. URL:https://mdou81.edu.yar.ru/material\_na\_stranichki\_vospitateley/tatanovoy\_olgi\_vladi mirovni/sekreti\_provedeniya\_uspeshnogo\_roditelskogo\_sobraniya-2.pdf

3. Создайте памятку «Правила проведения родительского собрания в детском саду», используя возможности любого текстового редактора (MS Word, LO Writer, Focus Writer, Final Draft и др.). Распечатайте памятку.

## **Внеаудиторная самостоятельная работа № 9**

## **Тема 3.1. Технология обработки текстовой информации.**

**Задание:** подготовить сценарий проведения праздника в ДОУ.

**Форма выполнения задания:** памятка.

## **Методические указания**.

1. Повторите конспект урока «Текстовые процессоры (редакторы) и их использование в ИТ».

- 2. Ознакомьтесь с рекомендациями по написанию сценариев праздников в ДОУ:
	- Методические рекомендации по составлению сценариев и проведению детских праздников. Maam.ru [Электронный ресурс]. –URL: [https://www.m](http://www.maam.ru/detskijsad/metodicheskie-rekomendaci-po-sostavleniyu-scenariev-i-)aam[.ru/detskijsad/metodicheskie-rekomendaci-po-sostavleniyu-scenariev-i](http://www.maam.ru/detskijsad/metodicheskie-rekomendaci-po-sostavleniyu-scenariev-i-)provedeniyu-detskih-prazdnikov.html
	- Рекомендации для написания сценария праздника [Электронный ресурс]. URL:https://nsportal.ru/detskiy-sad/muzykalno-ritmicheskoezanyatie/2016/04/23/rekomendatsii-dlya-napisaniya-stsenariya
	- Консультация для воспитателей ДОУ. Искусство составления сценария детского праздника. Кладовая развлечений [Электронный ресурс]. –URL: https://kladraz.ru/blogs/elena-nikolaevna-salihova/iskustvo-sostavlenija-scenarijadetskogo-prazdnika.html

3. Разработайте и напишите сценарий праздника, используя возможности любого текстово-

го редактора. Распечатайте сценарий.

#### **Тема 3.2. Технология обработки числовой информации.**

**Задание:** разработать 2 кроссворда, содержащего картинки средствами электронных таблиц MS Excel или Calc для детей старшей группы ДОУ.

**Форма выполнения задания:** кроссворд.

#### **Методические указания**.

1. Повторите конспект урока «Электронные таблицы (табличные процессоры) и их использование в ИТ».

2. Рекомендации по созданию кроссвордов.

Одной из форм творческой внеаудиторной деятельности является составление кроссвордов. Работа по составлению кроссворда обеспечивает максимальную сложность при минимальной структуре, причем по внутреннему содержанию это очень серьезная работа, а по внешней форме очень напоминает игру – наиболее близкую и приятную деятельность студентов. Такая деятельность очень важна для запоминания понятий и терминов информатики, причем при анализе составленных кроссвордов особое внимание уделяется четкости определения, правильному подбору родового понятия к определяемому слову. Рассматриваются различные виды (с ключевым словом, круговые, образные, линейные, двумерные, японские, скандинавские и др.), жанры (научный, юмористический, профессиональный) и уровни сложности кроссвордов.

#### Инструкция по созданию кроссвордов.

1) Начало начал составления кроссворда. Оптимальный вариант – это выбрать сетку и начать ее заполнять. При обретении достаточного опыта, можно пойти и от обратного: то есть, сетку строить потом, но это достаточно сложно – нужно симметрично располагать слова и т.д. Поэтому начнем с простого: сначала – сетка. Если сложно нарисовать ее самостоятельно, то легко можно взять сетку из любого печатного издания – конечно, если это не какой-нибудь мудреный эксклюзив, а наша стандартная классическая черно-белая сетка разных конфигураций.

2) Обратите внимание на количество пересечений. Самое простое – это когда слова пересекаются в двух, максимум – в трех местах. Больше – это будет намного сложнее, особенно к концу кроссворда. Допустим, сетка с двойным-тройным пересечением слов выбрана, и теперь переходим к ее заполнению.

3) Старайтесь, чтобы в местах пересечений оказались гласные. Составить пересекающееся слово в варианте «-а-и-а» гораздо легче, чем «-к-с-н». Если все же в пересечении попали согласные, то желательно выбирать легко сочетаемые и часто встречающиеся, например, «к», «р», «с». В предпоследнее пересечение можно поставить «н» или «к», потому что в русском языке очень много слов, оканчивающихся на «-на», или «-ка». Если же пересечение не в предпоследней букве, а, например, в третьей с конца, то тоже ничего страшного: сколько можно вспомнить слов, оканчивающихся на «-сть», «ист», «лог», интересных фамилий или географических названий. Однако шипящие и буквы «э», «ю», «я», а также мягкие-твердые знаки в клетках пересечения – это лишняя головная боль.

4) Придумайте сначала длинные слова, состыкуйте их друг с другом, а уж затем под-

гоняйте под них короткие. Выбор оригинальных слов из трех букв довольно невелик, и поэтому они, по техническим причинам, кочуют из одного кроссворда в другой. Наиболее интересные слова лучше заполнять сначала - потом, к концу сетки, придется элементарно подгонять их по уже имеющемуся в наличии сочетанию букв, а в начале пути еще есть полный простор.

5) Не мудрите! Примитивность и доступность – это разные вещи!

- 3. Технология создания кроссворда
	- 1) Создаем сетку кроссворда. При этом учитываем, что каждая буква находится в своей ячейке.
	- Устанавливаем подходящую ширину столбцов (выделить столбцы контекстное меню - ширина столбца).
	- Устанавливаем высоту строк (выделить строки контекстное меню высота строки).
	- Оформляем заливку.
	- 2) Записываем вопросы кроссворда по вертикали и горизонтали. Оформляем: выбираем подходящий шрифт, устанавливаем размер, цвет шрифта, заливку.
	- 3) Создаем столбцы «Подсказка», «Правильный ответ», «Ответ игрока».
	- 4) В столбец «Правильный ответ» записываем правильные ответы на вопросы кроссворда.
	- 5) Формируем «Ответ игрока», используя функцию Сцепить. (Например: = СЦЕ- $\Pi M T b(F6;G6;H6;I6))$
	- 6) Создаем столбец подсказки, используя функцию Если. Если ответ игрока совпадает с правильным ответом, то подсказка «Да», в противном случае «Нет». (Например:=  $ECJIM(Z5=AA5; "Beрно"; "Heверно"))$
	- 7) Вычисляем количество правильных ответов, используя функцию СЧЕТЕСЛИ: (Например:=СЧЁТЕСЛИ(М3:М5;"Верно") - в диапазоне М3:М5 ищем и считаем слова "Верно").
	- 8) Вычислить количество неправильных ответов: (Например: = СЧЁТЕСЛИ (МЗ:М5; "Неверно") - в диапазоне МЗ:М5 ищем и считаем слова "Нет").
	- 9) Выключаем сетку: Меню Сервис Параметры- Вкладка Вид Раздел Параметры окна -Отключить флажок сетка.
	- 10) Скрываем столбцы "Правильный ответ" и "Ответ игрока": Выделяем столбец Меню Формат - Столбен - Скрыть (Отобразить)
	- 11) Добавляем фон: Меню Формат Лист Подложка.
	- 12) Кроссворд готов!

Используя функцию ЕСЛИ и адреса определённых ячеек первого и третьего кроссвордов, можно в диапазоне ячеек за пределами кроссворда зашифровать победителю послание с какой-либо информацией, например: Вы выиграли! Молодец! Отлично! Поздравляем! 4. Создание кроссворда в MS Excel.

- Как сделать кроссворд в Excel [Электронный ресурс]. -URL: https://lumpics.ru/howto-make-a-crossword-in-excel/
- Создание кроссвордов в ЭТ [Электронный ресурс]. -URL: https://urok.1sept.ru/статьи/516687/

5. Продумайте тему кроссворда, подберите к нему вопросы и соответствующие картинки, используя информационные ресурсы сети Интернет.

6. Составьте и распечатайте кроссворд.

### Тема 3.2. Технология обработки числовой информации.

Задание: написать доклад «Использование ЭТ для решения педагогических задач: статистическая обработка данных и представление результатов. Создание и оформление ЭТ профессиональной направленности».

Форма выполнения задания: доклад.

### Методические указания.

1. Повторите конспект урока «Электронные таблицы (табличные процессоры) и их использование в ИТ».

2. Рекомендации по написанию доклада.

Докладом называют небольшое сообщение, где раскрывается суть конкретной темы. Написание доклада подразумевает проведение исследовательской деятельности, умение студента самостоятельно выделять основу и правильно подавать информацию.

Обычно доклад сдают преподавателю в письменной и устной форме. Работа в письменном виде оформляется в соответствии с государственными стандартами. Некоторые доклады предполагают устное выступление перед аудиторией. Также не менее востребованным является способ, где студент представляет в устном виде тему и проведенную работу, с дальнейшим ее изложением на бумаге.

Написание доклада в письменном виде включает такие этапы:

- 1) Прежде всего, нужно уточнить у преподавателя, допустимо ли выражать свое мнение в тексте.
- 2) Сформировать тему работы и вкратце изложить важный момент исследования.
- 3) Найти информационные источники, из которых будут взяты и отфильтрованы главные сведения для доклада. Рекомендуемое количество используемых источников не менее  $10$ .
- 4) Затем пишется вводная часть, которая должна быть краткой и привлечь внимание аудитории.
- 5) Составить пункты плана и последовательно раскрывать тему.

Для облегчения написания доклада стоит воспользоваться предложенными инструкциями и рекомендациями преподавателя. Чтобы понять, как работать с темой, необходимо тщательно изучить полученные указания:

- 1) Если есть возможность самостоятельно выбирать тему, то желательно остановиться на том, в чем больше всего разбираетесь.
- 2) Если для всей группы была выдана одна тема, то автору необходимо подать информацию более оригинально, чтобы заинтересовать слушателя.
- 3) Нужно учитывать, что материалы из интернета не всегда достоверные. За помощью можно обратиться в библиотеку, где библиотекарь поможет составить и подобрать перечень нужной литературы.

Структура доклада<sup>1</sup>:

<sup>1</sup> Приложение 1

- 1) Титульный лист. Первая страница работы, где сверху нужно написать название учебного учреждения. Ниже по центру поместить тему. Затем указать ФИО студента и преподавателя (правый край листа); также название города (села), где находится учебное заведение и год (внизу листа, по центру).
- 2) Оглавление. Данная страница добавляется, если доклад включает более чем два параграфа.
- 3) Введение. Здесь описывается, о чем будет идти речь в тексте, значительность проблематики и в чем заключается основная мысль работы. Вводная часть должна быть не больше 30% от общего размера доклада.
- 4) Основная часть. В основной части раскрываются главные вопросы, а также излагается суть всего исследования, методы достижения цели и окончательные результаты.
- 5) Заключение. В данном разделе подводится итог доклада, здесь можно упомянуть о выгодах и перспективах раскрытой в тексте темы.
- 6) Список использованных источников.
- 7) Приложение (при необходимости). К приложениям относятся графики, таблицы, схемы, иллюстрации и т. п.

Технические требования к оформлению доклада:

- 1) объем не более 20 страниц (при формате листа А4). Приложения не учитываются;
- 2) шрифт Times New Roman, 14 кегль, книжная ориентация;
- 3) отступы: справа 1,5 см, слева 3 см, сверху и снизу 2 см, красная строка 1 см; выравнивание по левому краю;
- 4) междустрочный интервал 1,5 см;
- 5) затекстовые ссылки оформляйте с помощью квадратных скобок. Вначале идет номер источника по порядку из списка литературы, а после запятой — страница;
- 6) после заголовков точка не нужна. Заголовки выделяются жирным (подзаголовки жирным и курсивом) и отделяются отступом сверху и снизу;
- 7) нумерация проставляется начиная со 2 страницы справа внизу; титульный не нумеруется;
- 8) не оформляйте текст различными цветами и шрифтами.

3. Написать доклад по теме «Использование ЭТ для решения педагогических задач: статистическая обработка данных и представление результатов. Создание и оформление ЭТ профессиональной направленности».

- 4. Рекомендуемые Интернет ресурсы  $(H P)$ :
	- Применение ЭТ для статистической обработки данных. stud24 [Электронный ресурс]. - URL: [https://www.s](http://www.stud24.ru/information/primenenie-jelektronnyh-tablic-dlya-)tud24[.ru/information/primenenie-jelektronnyh-tablic-dlya](http://www.stud24.ru/information/primenenie-jelektronnyh-tablic-dlya-)statisticheskoj/380719-1211606-page1.html
	- Методы статистической обработки результатов психолого педагогических исследований. Студопедия [Электронный ресурс]. - URL: https://studopedia.ru/22\_85028\_metodi-statisticheskoy-obrabotki-rezultatov-psihologopedagogicheskih-issledovaniy.html

## **Тема 3.4. Обработка графической информации.**

**Задание:** создать открытку к празднику «День защиты детей»

### **Форма выполнения задания:** открытка.

### **Методические указания**.

- 1. Повторите конспект урока «Графические редакторы».
- 2. Продумайте сюжет открытки.

3. Нарисуйте открытку, используя возможности любого графического редактора (Paint,

GIMP, Paint.NET, Canva и др.). Распечатайте открытку.

4. Рекомендации и примеры создания открыток:

- Мастер класс по созданию анимационной открытки в ГР GIMP.Maam.ru [Электронный ресурс]. - URL[:https://www.m](http://www.maam.ru/detskijsad/master-klas-po-teme-sozdanie-)aam[.ru/detskijsad/master-klas-po-teme-sozdanie](http://www.maam.ru/detskijsad/master-klas-po-teme-sozdanie-)animacionoi-otkrytki-v-graficheskom-redaktore-gimp.html
- Новогодняя открытка в Paint [Электронный ресурс]. URL:https://pedkopilka.ru/blogs/natalja-mihailovna-mazunina/master-klas-po-teme-novogodnja-otkrytka- vpaint.html
- Создаём открытку онлайн в графическом редакторе Canva [Электронный ресурс]. URL:https://pomogaemkompu.temaretik.com/1715341456955410798/sozdaem-otkrytkuonlajn-v-graficheskom-redaktore-canva/

## **Внеаудиторная самостоятельная работа № 13**

## **Тема 3.5. Технология создания компьютерных презентаций.**

**Задание:** создать презентацию ко Дню Победы для утренника в ДОУ. **Форма выполнения задания:** презентация.

## **Методические указания**.

- 1. Повторите конспект урока «Основные принципы подготовки и создания презентаций».
- 2. Рекомендации по созданию презентаций.

Презентация (от англ. «рrеsепtаtіоп» -представление) - это набор картинок-слайдов на определенную тему, которые хранятся в файле специального формата. На каждом слайде можно содержать произвольную текстовую, графическую или видеоинформацию, анимацию, звук из подготовленного аудиофайла, а так же и записанный с микрофона. Презентации предназначены для:

- отображения наглядности представляемого материала,
- управления учебно-познавательной деятельностью аудитории,
- контроля и проверки усвоения поданного материала,
- обобщения и систематизации знаний,
- рекламы товаров, услуг,
- создания фотоальбомов и т.д.

Созданные презентации могут содержать: текст, изображения, диаграммы, рисунки, компьютерную анимацию процессов и явлений, звуковое сопровождение, автофигуры, диаграммы гиперссылки, видеоролики.

Правила оформления презентаций

1) Общие требования:

- На слайдах должны быть только тезисы, ключевые фразы и графическая информация (рисунки, графики и т.п.) – они сопровождают подробное изложение мыслей докладчика, но не наоборот.
- Количество слайдов должно быть не более 20.
- При докладе рассчитывайте, что на один слайд должно уходить в среднем 1,5 минуты.
- Не стоит заполнять слайд большим количеством информации. Наиболее важную информацию желательно помещать в центр слайда.
- 2) Примерный порядок слайдов:
- 1 слайд Титульный (организация, название работы, автор, руководитель, дата).

2 слайд – Вводная часть (постановка проблемы, актуальность и новизна, на каких материалах базируется работа).

3 слайд - n- ый слайды – Основная часть.

n+1 слайд – Заключение (выводы).

Предпоследний слайд - Список используемых источников информации.

Последний слайд - Последнему слайду можно придать очертания открытого финала: что дальше? Рассказать о перспективах заявленной проблемы и тех технологиях, которые позволят ее решить. Ведь мы живём в информационном мире, а здесь все быстро меняется, обновляется и создается. И конечно же в конце уместно поблагодарить за внимание!

3) Правила шрифтового оформления:

- Рекомендуется использовать шрифты с засечками **(**Georgia, Palatino, Times New Roman).
- Размер шрифта: 24-54 пункта (заголовок), 18-36 пунктов (обычный текст).
- Курсив, подчеркивание, жирный шрифт, прописные буквы используются для смыслового выделения ключевой информации и заголовков.
- Не рекомендуется использовать более 2-3 типов шрифта.
- Основной текст должен быть отформатирован по ширине, на схемах по центру
- 4) Правила выбора цветовой гаммы:
	- Цветовая гамма должна состоять не более чем из 2 цветов и выдержана во всей презентации. Основная цель – читаемость презентации.
	- Желателен одноцветный фон неярких пастельных тонов (например, светло-зеленый, светло-синий, бежевый, светло-оранжевый и светло-желтый).
	- Цвет шрифта и цвет фона должны контрастировать (текст должен хорошо читаться, белый текст на черном фоне читается плохо).
	- Оформление презентации не должно отвлекать внимания от её содержания.
- 5) Графическая информация:
	- Рисунки, фотографии, диаграммы должны быть наглядными и нести смысловую нагрузку, сопровождаться названиями.
	- Изображения (в формате .jpg) лучше заранее обработать для уменьшения размера файла.
	- Размер одного графического объекта не более 1/2 размера слайда.
	- Соотношение текст-картинки 2/3 (текста меньше чем картинок).

6) Анимация: анимация используется только в случае необходимости.

**Совет**! Перед созданием презентации:

- Определите тему и назначения презентации
- Создайте схему (сценарий) презентации
- Спланируйте содержание всех слайдов, их стиль.
- 3. Создание презентации в программе Microsoft Power Point.

Запустить программу *Microsoft Power Point.* В открывшемся окне *Power Point* в группе полей выбора *Создать презентацию, используя* выбрать *Пустая презентация* и нажать кнопку ОК. Теперь можно приступать к работе!

- Выбрать цветовое оформление слайдов, воспользовавшись шаблонами дизайна оформления на панели инструментов (*Дизайн*).
- Для ввода надписей выбрать команду *Вставка/Надпись*.
- Создание нового слайда: нажать на правую кнопку мыши и выбрать *Создать слайд* или выбрать на панели инструментов команду *Создать слайд*.
- Вставка иллюстраций: на панели инструментов выбрать команду *Вставка* и выбрать необходимое Рисунок, Клип, Фигуры, Диаграмма и т.п.
- Для настройки анимации воспользоваться командой *Анимация* и установить параметры настройки анимации (Полосы, Появления и т.п.).
- Для установки способа перехода слайдов воспользоваться командой *Анимация* и указать Звук перехода, Скорость перехода, Смена слайдов по щелчку/ или автоматически. После выбора всех параметров смены слайдов нажать на щелкнуть по кнопке *Применить ко всем.*
- Для просмотра способа перехода слайдов выполнить демонстрацию слайдов с помощью команды *Вид/Показ слайдов* или нажать клавишу F5.
- 3. Напишите сценарий праздника.

4. Создайте презентацию, используя возможности любой программы для создания презентаций (PowerPoint, ФотоШоуPRO, Impress, и др.). Сохраните презентацию на диске CD-RW или DVD-RW.

### **Внеаудиторная самостоятельная работа № 14**

### **Тема 4.1. Информационные ресурсы компьютерных сетей.**

**Задание:** составьте список с краткой характеристикой образовательных Интернет - порталов для воспитателей ДОУ.

### **Методические указания**.

1. Повторите конспект урока «Поиск информации в сети Интернет».

2. Найдите в Интернете образовательные сайты, порталы для воспитателей ДОУ. Составьте список из 10 сайтов с краткой характеристикой.

Пример оформления: Сайт Дошколёнок.ру. [Электронный ресурс]. - URL:

https://dohcolonoc.ru/. Портал для воспитателей и педагогов, где им представляется возможность опубликовать свои учебно-методические материалы, конспекты занятий, сценарии праздников и многое другое.

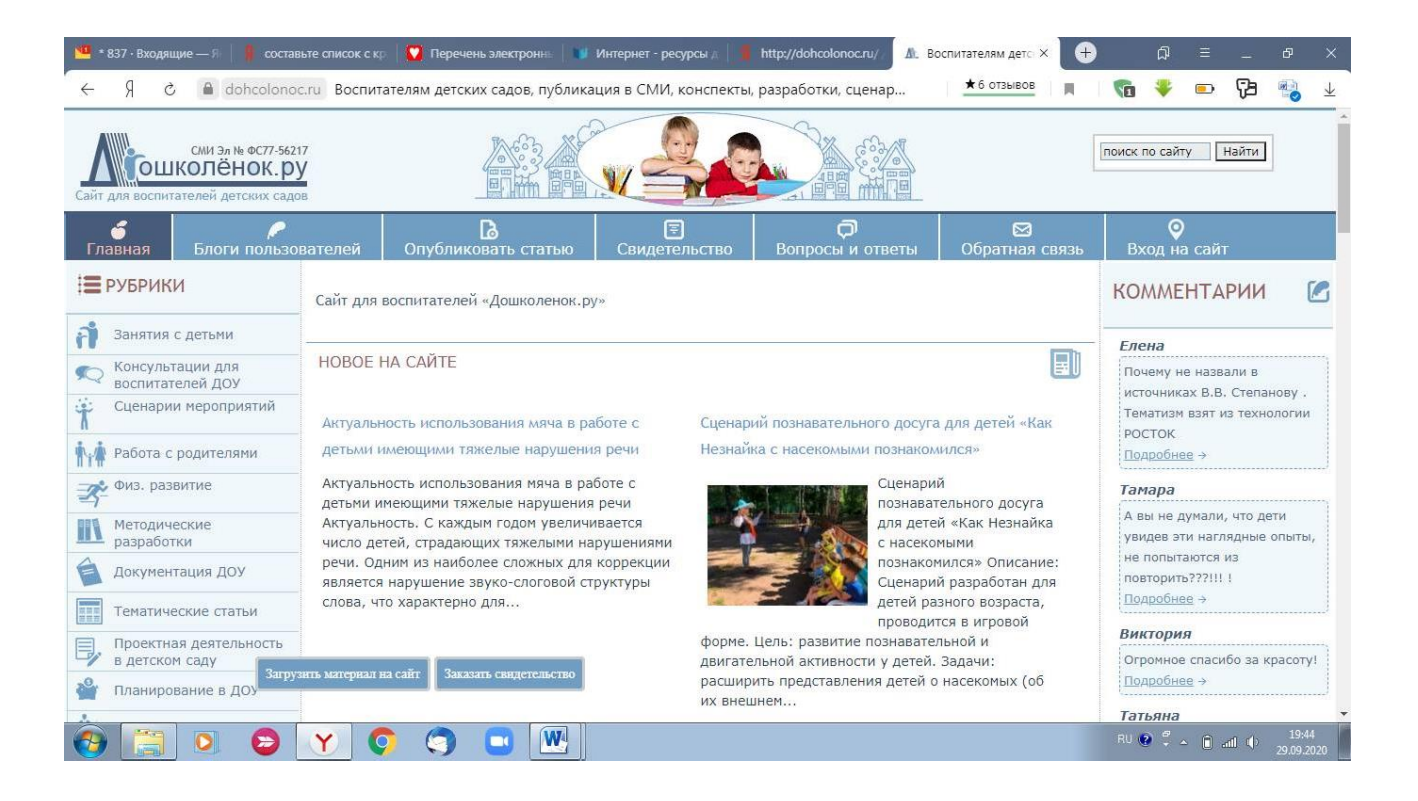

#### Тема 4.1. Информационные ресурсы компьютерных сетей.

Задание: подготовить доклад с презентацией по теме «Дети и Интернет».

Форма выполнения задания: презентация и доклад.

#### Методические указания.

1. Повторите конспект урока «Поиск информации в сети Интернет».

2. Найдите в Интернете материал по теме «Дети и Интернет». Обязательно используйте для работы не менее 8 источников!

3. Составьте план доклада и напишите его. Доклад распечатайте.

4. К докладу создайте презентацию, используя возможности любой программы для создания презентаций (PowerPoint, ФотоШоуРRO, Impress, и др.). Сохраните презентацию на лиске CD-RW или DVD-RW.

Рекомендации по созданию презентаций.

Правила оформления презентаций.

1) Общие требования:

- На слайдах должны быть только тезисы, ключевые фразы и графическая информация (рисунки, графики и т.п.) – они сопровождают подробное изложение мыслей докладчика, но не наоборот.
- Количество слайдов должно быть не более 20.
- При докладе рассчитывайте, что на один слайд должно уходить в среднем 1,5 мину-TЫ.
- Не стоит заполнять слайд большим количеством информации. Наиболее важную информацию желательно помещать в центр слайда.

2) Примерный порядок слайдов:

1 слайд - Титульный (организация, название работы, автор, руководитель, дата).

2 слайд – Вводная часть (постановка проблемы, актуальность и новизна, на каких материалах базируется работа).

3 слайд - n- ый слайды – Основная часть.

n+1 слайд – Заключение (выводы).

Предпоследний слайд - Список используемых источников информации.

Последний слайд - Последнему слайду можно придать очертания открытого финала: что дальше? Рассказать о перспективах заявленной проблемы и тех технологиях, которые позволят ее решить. Ведь мы живём в информационном мире, а здесь все быстро меняется, обновляется и создается. И конечно же в конце уместно поблагодарить за внимание! 3) Правила шрифтового оформления:

- Рекомендуется использовать шрифты с засечками **(**Georgia, Palatino, Times New Roman).
- Размер шрифта: 24-54 пункта (заголовок), 18-36 пунктов (обычный текст).
- Курсив, подчеркивание, жирный шрифт, прописные буквы используются для смыслового выделения ключевой информации и заголовков.
- Не рекомендуется использовать более 2-3 типов шрифта.
- Основной текст должен быть отформатирован по ширине, на схемах по центру
- 4) Правила выбора цветовой гаммы:
	- Цветовая гамма должна состоять не более чем из 2 цветов и выдержана во всей презентации. Основная цель – читаемость презентации.
	- Желателен одноцветный фон неярких пастельных тонов (например, светло-зеленый, светло-синий, бежевый, светло-оранжевый и светло-желтый).
	- Цвет шрифта и цвет фона должны контрастировать (текст должен хорошо читаться, белый текст на черном фоне читается плохо).
	- Оформление презентации не должно отвлекать внимания от её содержания.
- 5) Графическая информация:
	- Рисунки, фотографии, диаграммы должны быть наглядными и нести смысловую нагрузку, сопровождаться названиями.
	- Изображения (в формате .jpg) лучше заранее обработать для уменьшения размера файла.
	- Размер одного графического объекта не более 1/2 размера слайда.
	- Соотношение текст-картинки  $2/3$  (текста меньше чем картинок).

6) Анимация: анимация используется только в случае необходимости.

**Совет**! Перед созданием презентации:

- Определите тему и назначения презентации
- Создайте схему (сценарий) презентации
- Спланируйте содержание всех слайдов, их стиль.

Создание презентации в программе Microsoft Power Point.

Запустить программу *Microsoft Power Point.* В открывшемся окне *Power Point* в группе полей выбора *Создать презентацию, используя* выбрать *Пустая презентация* и нажать кнопку ОК. Теперь можно приступать к работе!

- Выбрать цветовое оформление слайдов, воспользовавшись шаблонами дизайна оформления на панели инструментов (*Дизайн*).
- Для ввода надписей выбрать команду *Вставка/Надпись*.
- Создание нового слайда: нажать на правую кнопку мыши и выбрать *Создать слайд* или выбрать на панели инструментов команду *Создать слайд*.
- Вставка иллюстраций: на панели инструментов выбрать команду Вставка и выбрать необходимое Рисунок, Клип, Фигуры, Диаграмма и т.п.
- Для настройки анимации воспользоваться командой *Анимация* и установить параметры настройки анимации (Полосы, Появления и т.п.).
- Для установки способа перехода слайдов воспользоваться командой *Анимация* и указать Звук перехода, Скорость перехода, Смена слайдов по щелчку/ или автоматически. После выбора всех параметров смены слайдов нажать на щелкнуть по кнопке *Применить ко всем.*
- Для просмотра способа перехода слайдов выполнить демонстрацию слайдов с помощью команды *Вид/Показ слайдов* или нажать клавишу F5.

### **Приложение**

*Приложение 1. Оформление доклада*

{Титульный лист}

государственное бюджетное профессиональное образовательное учреждение Самарской области «Образовательный центр с. Камышла»

# **Доклад по учебному предмету Информатика**

(название темы без кавычек)

\_

Выполнил: ФИО обучающийся гр. специальности 35.01.11 Мастер с/х производства проверила:

с.Камышла, 2022 г.

#### Содержание

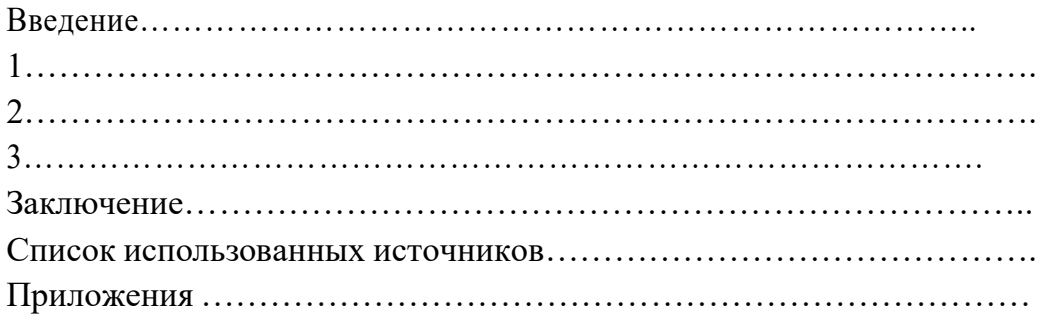

Список использованных источников

1. Петров П.П. Психология. – М.: Академия, 2018. – 230 с

2. Дружинин В.В. Психологическая диагностика//Психологический журнал.- 2020. - № 2. – с. 12

3. Как оформлять доклад //РосДиплом [Электронный ресурс]. - URL:

https:/[/www.rosdiplom.ru/rd/pubdiplom/view.aspx?id=667](http://www.rosdiplom.ru/rd/pubdiplom/view.aspx?id=667)